## Using INTERSECT to Approximate Solutions of an Equation

Instructions for the TI-84 Plus

Example: Find the solutions of the equation  $5x^3 - 4x = 3x - 1$ . Round the solutions to the nearest hundredth.

The instructions in this help sheet assume that you are familiar with graphing. If you need to review, please work through the help sheets *Preparing the Calculator for Graphing* and *Graphing an Equation*.

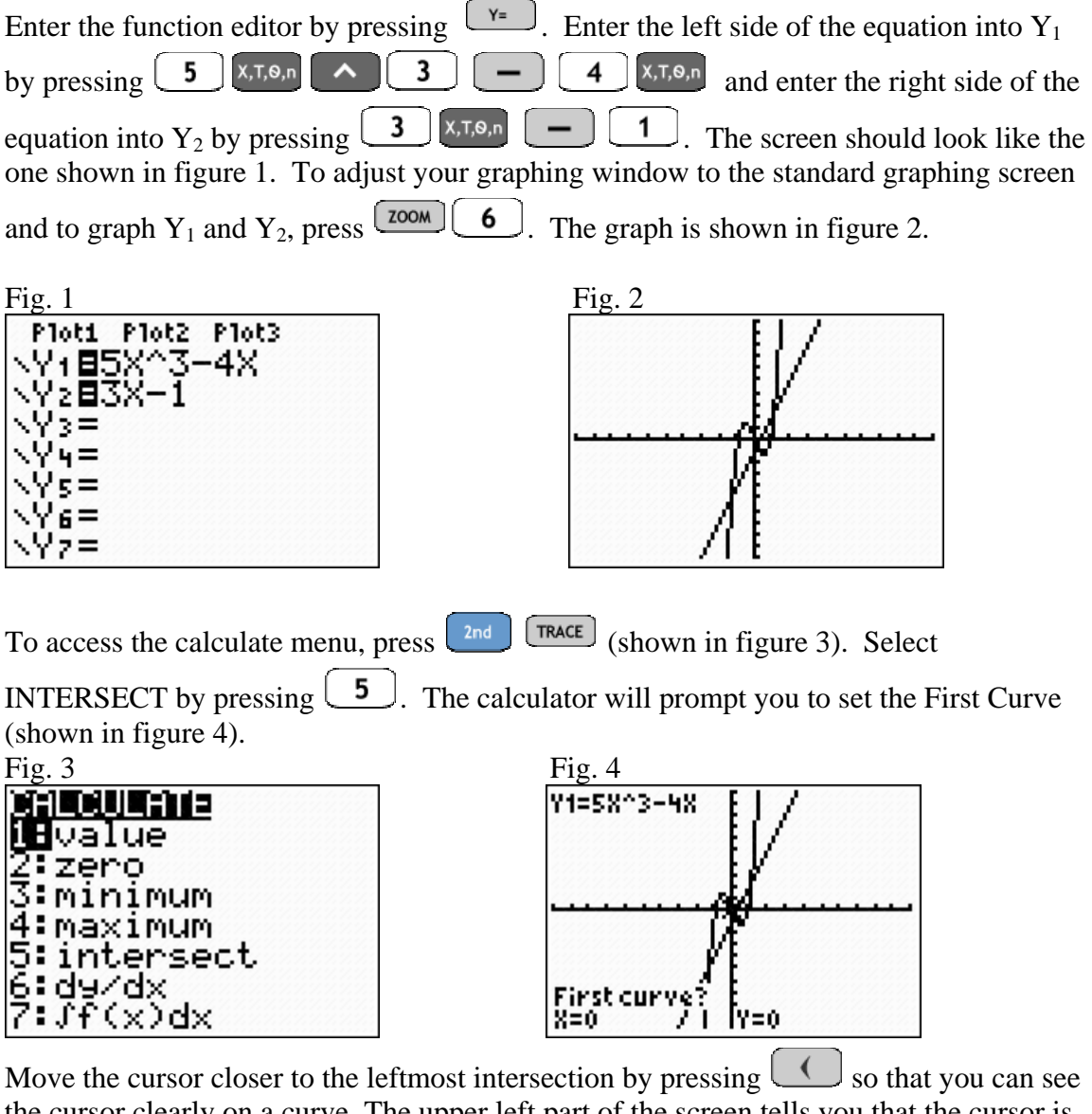

the cursor clearly on a curve. The upper left part of the screen tells you that the cursor is on  $Y_1$ . Press  $\boxed{\text{ENTER}}$  to set this as the first curve (figure 5). Next it prompts you to set the second curve (figure 6). The calculator automatically moved to the next equation and is

> Intersect to Approximate Solutions – p. 1 of 3 Oklahoma City Community College

showing you in the upper left corner of the screen that the cursor is on  $Y_2$ . Press  $\left[\frac{\text{ENTER}}{\text{total}}\right]$  to select this curve. You will be prompted to enter a Guess (figure 7). Place your cursor

near the intersection that interests you and press  $\text{ENTER}$ . The result is shown in figure 8. You will see the intersection rounds to  $x = -1.25$  and  $y = -4.75$ .

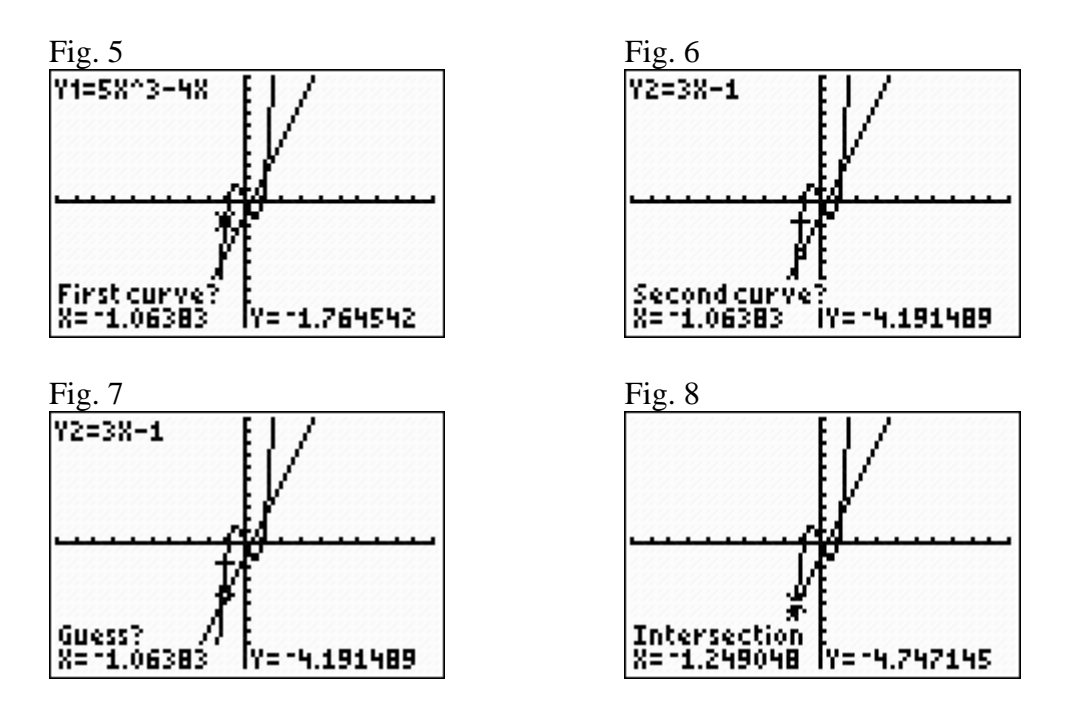

The solution set to  $5x^3 - 4x = 3x - 1$  contains the *x*-values where Y<sub>1</sub> and Y<sub>2</sub> intersect, so one of the solutions to  $5x^3 - 4x = 3x - 1$  is  $x = -1.25$ .

Repeat the process to find the second solution. Press  $\boxed{\phantom{a}^{2nd}$   $\boxed{\text{TRACE}}$ . Select  $\boxed{5}$  for intersection. Move the cursor closer to the middle intersection as shown in figure 9. Press **ENTER** to set the first curve. Press **ENTER** again to set the second curve. Press **ENTER** again to indicate that the cursor is near the desired intersection. Figures 9 through 12 illustrate this process. The resulting intersection point of  $x = .15$  and  $y = -.56$  is shown in figure 12. Therefore, another solution to  $5x^3 - 4x = 3x - 1$  is  $x = .15$ .

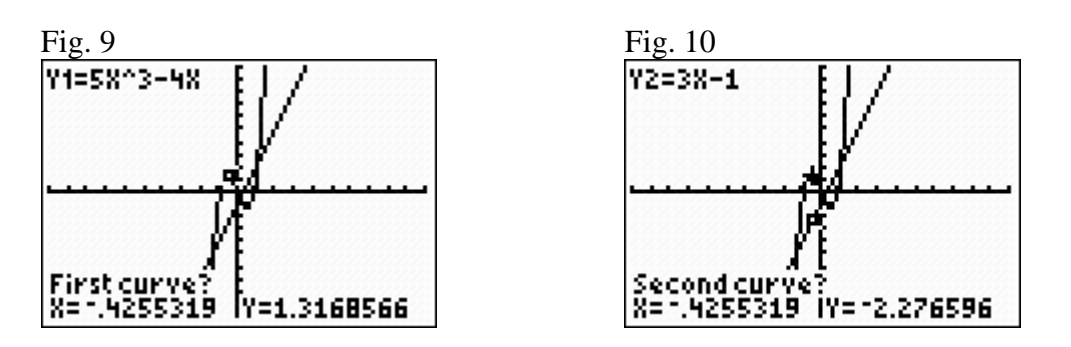

Intersect to Approximate Solutions – p. 2 of 3 Oklahoma City Community College

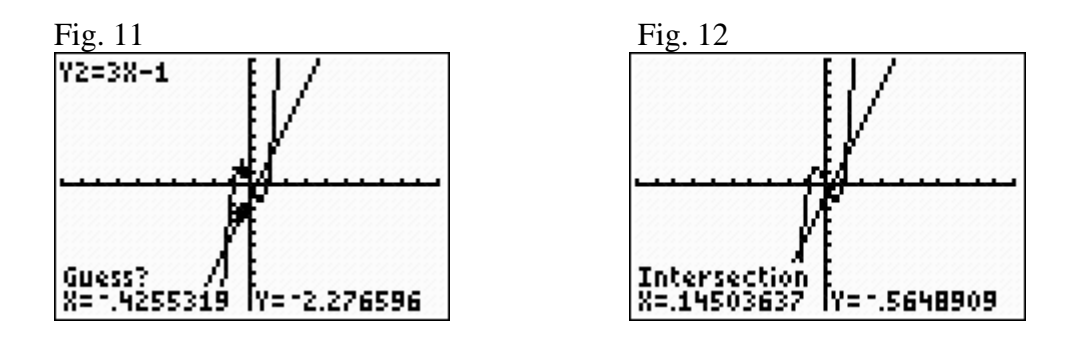

Repeat the process one more time to find the third solution. Press  $\begin{bmatrix} 2nd \end{bmatrix}$   $\begin{bmatrix} TRACE \end{bmatrix}$ . Select 5 for intersection. Move the cursor closer to the rightmost intersection as shown in figure 13. Press  $\frac{\boxed{\text{ENTER}}}{\text{top}}$  to set the first curve. Press  $\frac{\boxed{\text{ENTER}}}{\text{matrix}}$  again to set the second curve. Press **ENTER** again to indicate that the cursor is near the desired intersection. Figures 13 through 16 illustrate this process. The resulting intersection point of  $x = 1.10$  and  $y = 2.31$  is shown in figure 16. Therefore, another solution to  $5x^3 - 4x = 3x - 1$  is  $x = 1.10$ .

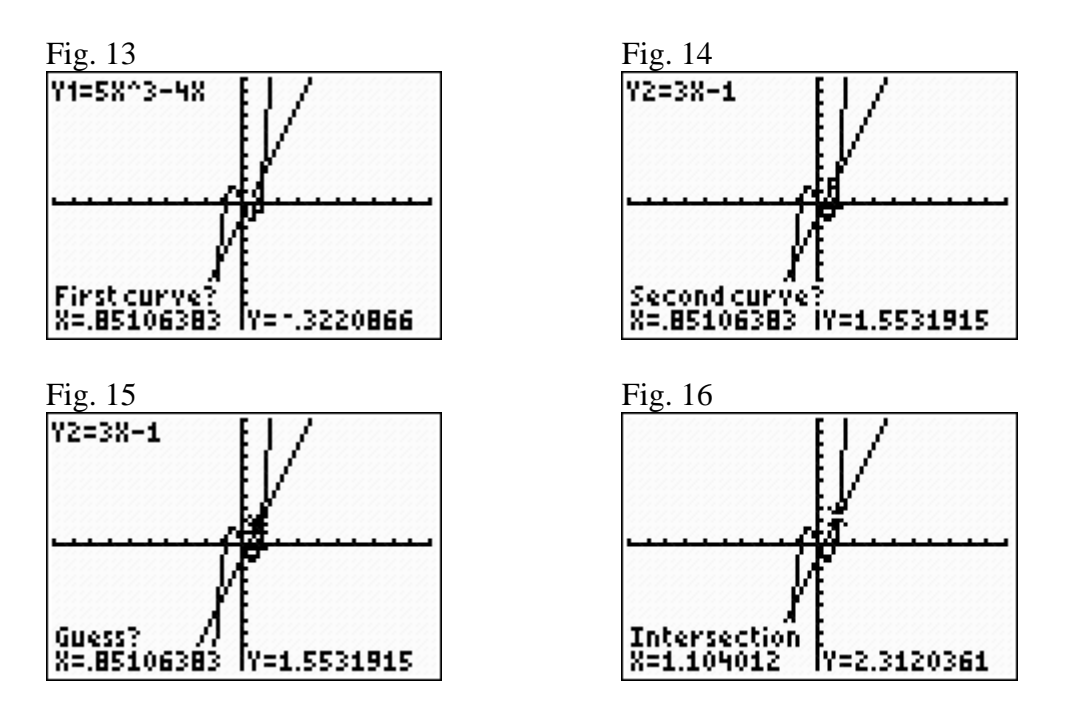

Therefore, the three solution to  $5x^3 - 4x = 3x - 1$  are the three *x*-values where Y<sub>1</sub> and Y<sub>2</sub> intersect. They are  $x = -1.25$ ,  $x = .15$ , and  $x = 1.10$ .